## Update PTU

#### Gerhard Hoffmann

May 31, 2023

### 1 Motivation

The two main components of a PSA are

- PTU software.
- Device controller (DC) firmware.

While the DC firmware is basically the same for each PSA (even for different customers), the PTU software is highly dependent on customer requirements.

Hence, each customer is assigned an own git-repository, which will be loaded ("cloned") on the PSA when configuring the machine for the first time.

Two special tools, the UpdateController (a  $\mathbb{Q}$ t binary [up\_[dev](#page-1-0)\_ctrl]) and the UpdateScript (a [bash](https://www.gnu.org/software/bash/manual/bash.html) script [[update](#page-2-0)\_psa]), work together to finish a PSA installation.

### 2 PSA: Initial configuration

For the initial configuration, a PSA loads a customer-specific git-repository, which structure is detailed below **[[Structure of a customer git-repository](#page-3-0)**].

The "git clone" for the repository is done by the UpdateScript [[up](#page-2-0)[date](#page-2-0) psa]. It updates the file

/opt/app/tools/atbupdate/update log.csv

which will be interpreted by the UpdateController  $[\text{up\_dev\_ctrl}]$  $[\text{up\_dev\_ctrl}]$  $[\text{up\_dev\_ctrl}]$ . The structure of  $[\text{update\_log.csv}]$  $[\text{update\_log.csv}]$  $[\text{update\_log.csv}]$  is detailed below.

Each line of update log.csv represents a command for the UpdateController, which will either download certain files to the DC or execute some [opkg](https://openwrt.org/docs/guide-user/additional-software/opkg) commands [[The package manager "opkg"](#page-4-0)].

#### 3 PSA: Update

The update of a PSA is basically managed by [git,](https://git-scm.com/) a free and open source distributed version control system. Like many other Version Control Systems, git has a way to fire off custom scripts when certain important actions occur, so-called [hooks.](https://git-scm.com/book/en/v2/Customizing-Git-Git-Hooks) The hooks used for a PSA update are called post-checkout and post-merge.

The post-checkout hook is called when checking out some branch of the customer-repository (for instance when cloning the customer repository for the first time). In contrast, the post-merge hook is called when a [git pull](https://www.git-scm.com/docs/git-pull) operation has been issued (more precisely, a [git-fetch](https://www.git-scm.com/docs/git-fetch) followed by a [git-merge\)](https://www.git-scm.com/docs/git-merge).

Both hooks [update](#page-3-1) the file [update\_log.csv], which is interpreted by the UpdateController in a second step.

#### <span id="page-1-0"></span>4 up dev ctrl

The update-tool is a Qt binary ("up\_dev\_ctrl") and called by the systemcontroller application. It is installed under

/opt/app/tools/atbupdate/up dev ctrl

and has two responsibilities:

- Call update-script "update\_psa".
- Update the device controller firmware.

#### 4.1 Calling the update-script "update\_psa"

The update-script "update psa" is about executing all git-commands necessary to clone and pull a customer repository.

## <span id="page-2-0"></span>5 update psa

Inside of such a repository, there are at least the following directories:

- etc
- etc/dc Contains the device controller firmware as binary file.
- etc/psa config Contains the printer template files (JSON).
- $\bullet$  etc/psa\_tariff Contains the tariff files (JSON).
- etc/psa\_update Contains a single file for opkg-commands.

## <span id="page-3-0"></span>6 Structure of a customer git-repository

#### 6.1 The post-checkout hook

TODO: checkout history

## 6.2 The post-merge hook

They are both located under the .githooks-directory

## <span id="page-3-1"></span>7 update log.csv

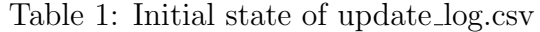

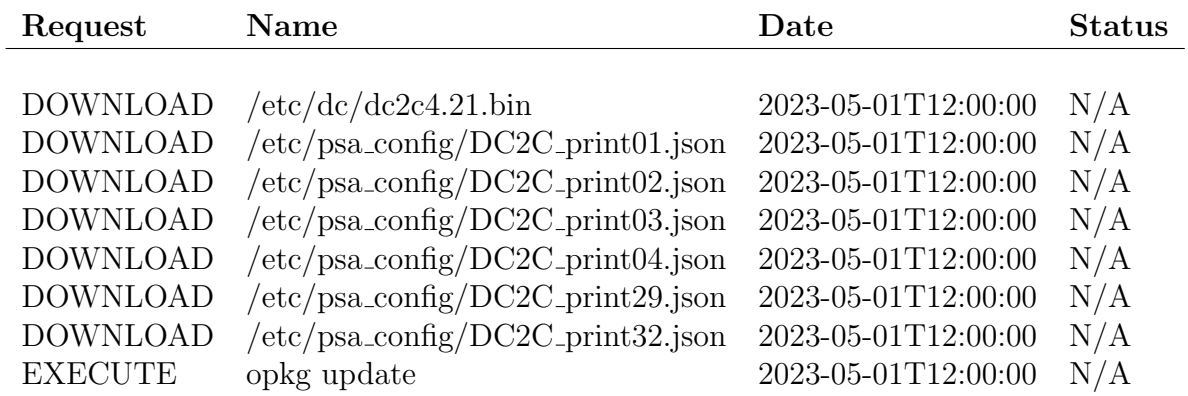

Table 2: State of update log.csv after updating

| Request     | Name                                             | Date                | <b>Status</b> |
|-------------|--------------------------------------------------|---------------------|---------------|
| <b>DONE</b> | $/etc$ dc $/dc$ 2c4.21.bin                       | 2023-05-01T12:00:00 | N/A           |
| <b>DONE</b> | $/etc/psa\_{config/DC2C\_print01.jpg}$           | 2023-05-01T12:00:00 | N/A           |
| <b>DONE</b> | $/etc/psa\_config/DC2C\_print02.jpg$             | 2023-05-01T12:00:00 | N/A           |
| <b>DONE</b> | $/etc/psa\_{config/DC2C\_print03.jpg}$           | 2023-05-01T12:00:00 | N/A           |
| <b>DONE</b> | $/etc/psa\_{config/DC2C\_{print04}}$ .json       | 2023-05-01T12:00:00 | N/A           |
| <b>DONE</b> | $/etc/psa\_config/DC2C\_print29.jpg$             | 2023-05-01T12:00:00 | N/A           |
| <b>DONE</b> | $/etc/psa_{\rm }config/DC2C_{\rm }print32.$ json | 2023-05-01T12:00:00 | N/A           |
| <b>DONE</b> | opkg update                                      | 2023-05-01T12:00:00 | N/A           |

# <span id="page-4-0"></span>8 The package manager "opkg"

# 9 Known problems